# **DESIGN PROJECT FOR STEEL AND TIMBER DESIGN COURSE (CIV 312) & SELF-CODED DESIGN SOFTWARE FOR SECTION SELECTION**

# Introduction:

This report is about a design project that was done at the end of the Steel and Timber Design course. The goal of the project was to develop the core structural elements of a 5-storey steel building. I have learned how to apply the concepts written in a code (CISC "Handbook of Steel Construction" & CSA S16-14) to a real building. The design project was done in a group of 5. I was responsible for choosing members and constituting the model. I used an analysis software called S-Frame since it was in the requirements of the project. I also verified my results using SAP2000. In addition to those, I wrote a design software to choose the appropriate members. The software included, and the model included are entirely my own work.

We were only allowed to use W sections in this project. The model was designed to be simply supported except the moment resisting frame (MRF). The dimensions of the building layout were given to us as well as where to place the concentrically braced frame (CBF). Our version of the S-Frame did not have the feature to check against the code and suggest a member, and my version of SAP2000 did not have Canadian codes. So, I coded a software to choose the members. I also did several hand calculations to verify the answers.

The software I coded looks into a spreadsheet saved in a text file that contains the section properties of almost every W section that is available in Canada, goes over the calculations required by the code for each section and then stores the results in memory. It is programmed to choose the least amount steel for the columns, for the beams and for the beamcolumns. It takes beam or beam-column height into consideration as well. As soon as the program finds a better section, it ignores the previous section properties. On the upcoming parts of this entry, there are more details about the software. The software is also available at: [https://www.koraleren.com/programming/c/#C1.](https://www.koraleren.com/programming/c/#C1)

Below, the 3D appearance of the building's structural elements with an additional planar view with the loads is available.

This project was my first chance to practice my profession. The foundation design, mould plans, electrical and mechanical cladding were out of the scope of this project. This project improved my design, analysis and teamwork skills and prepared me for the real work experience.

Building that had to be designed:

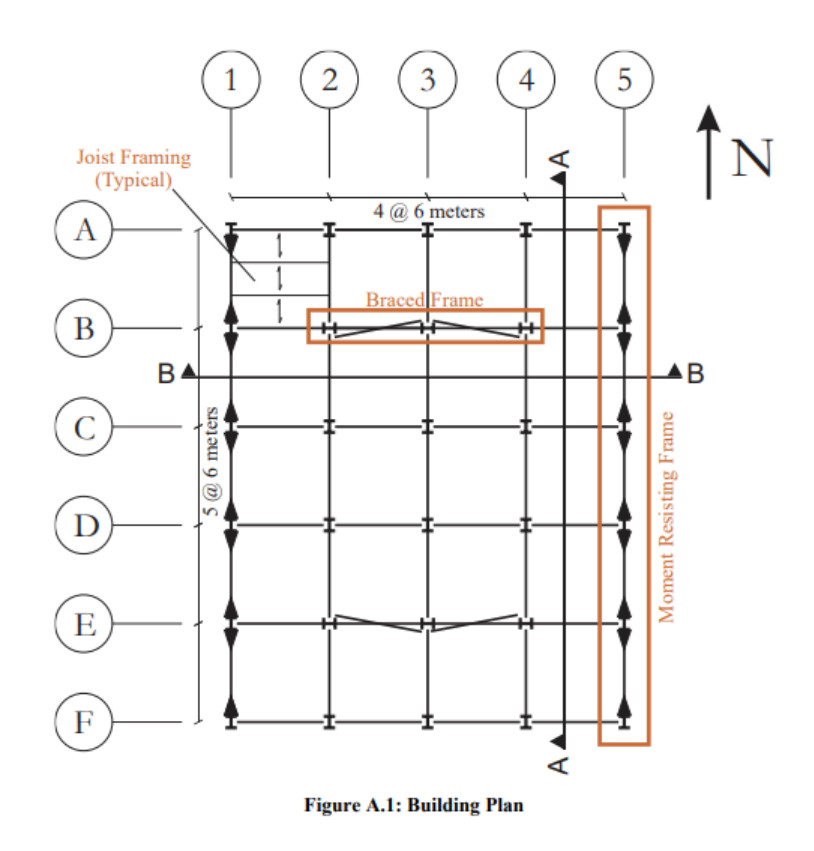

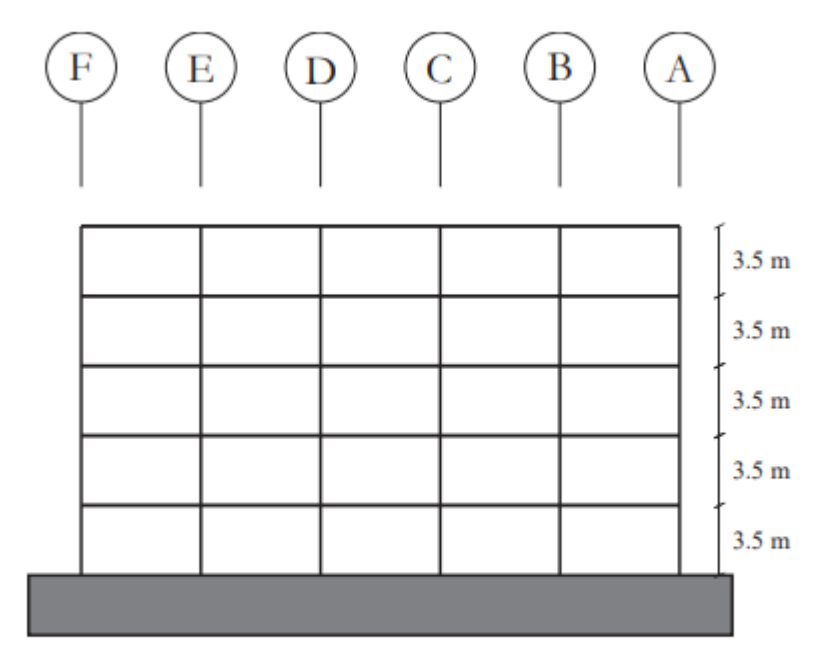

Section A - A **Figure A.2: Moment Resisting Frame** 

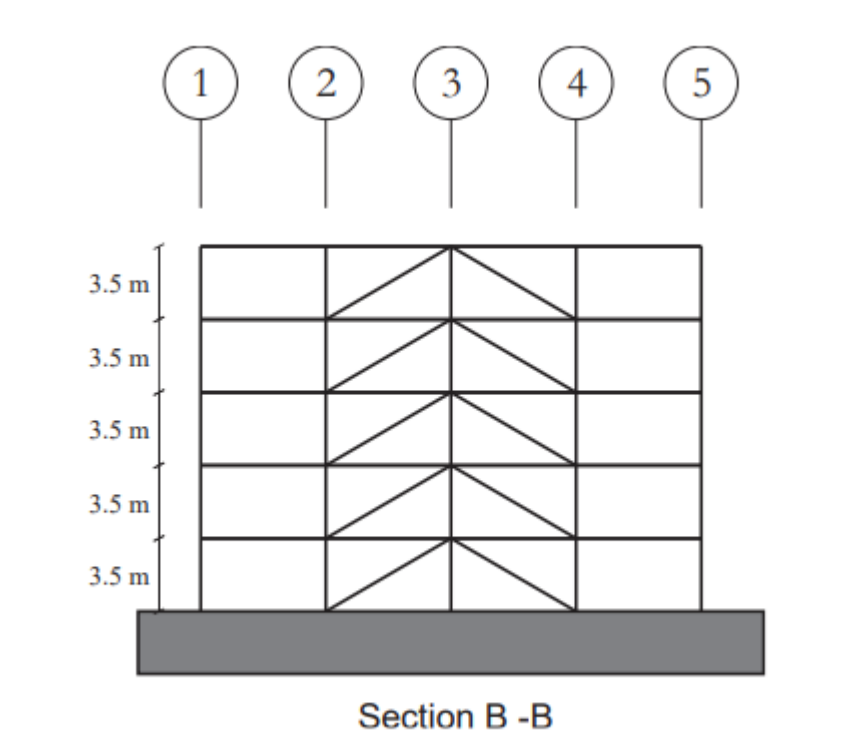

Figure A.3: Concentrically Braced Frame (CBF)

# a) S-Frame:

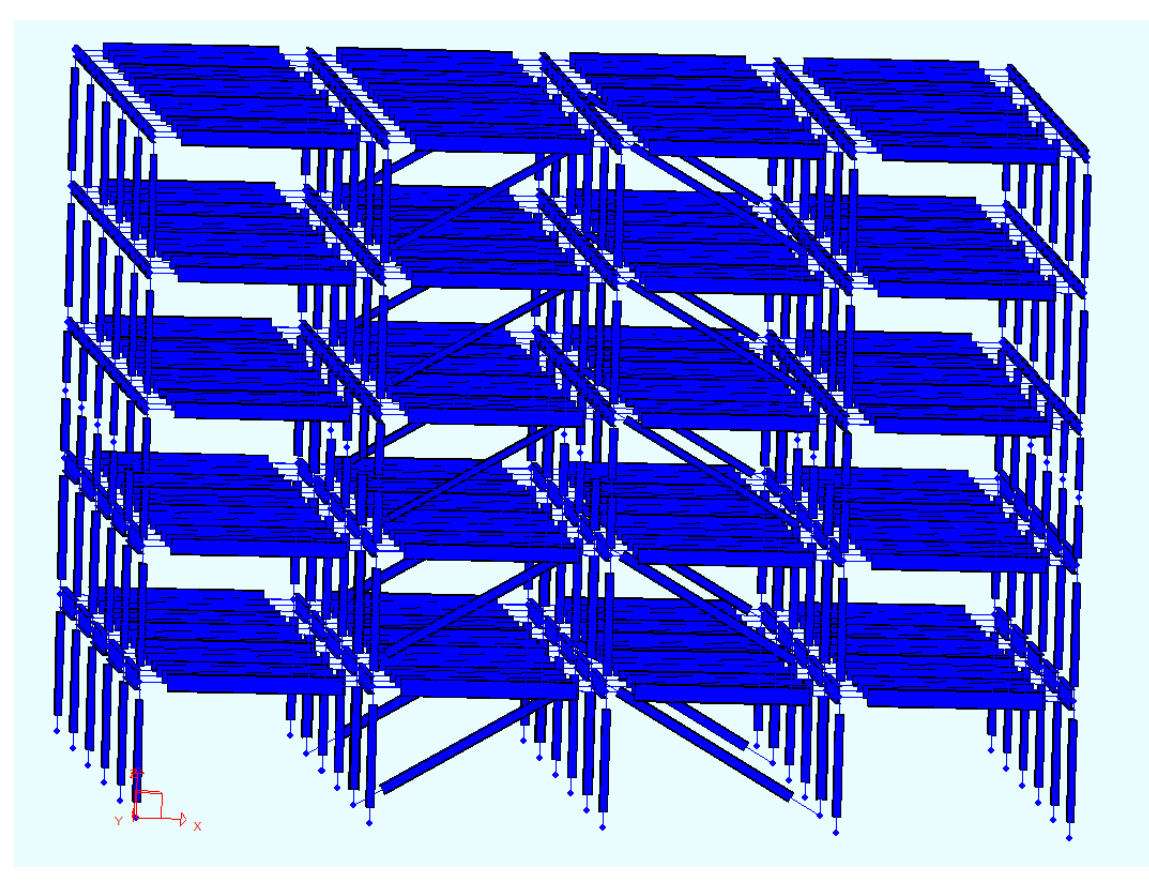

b) Sap2000:

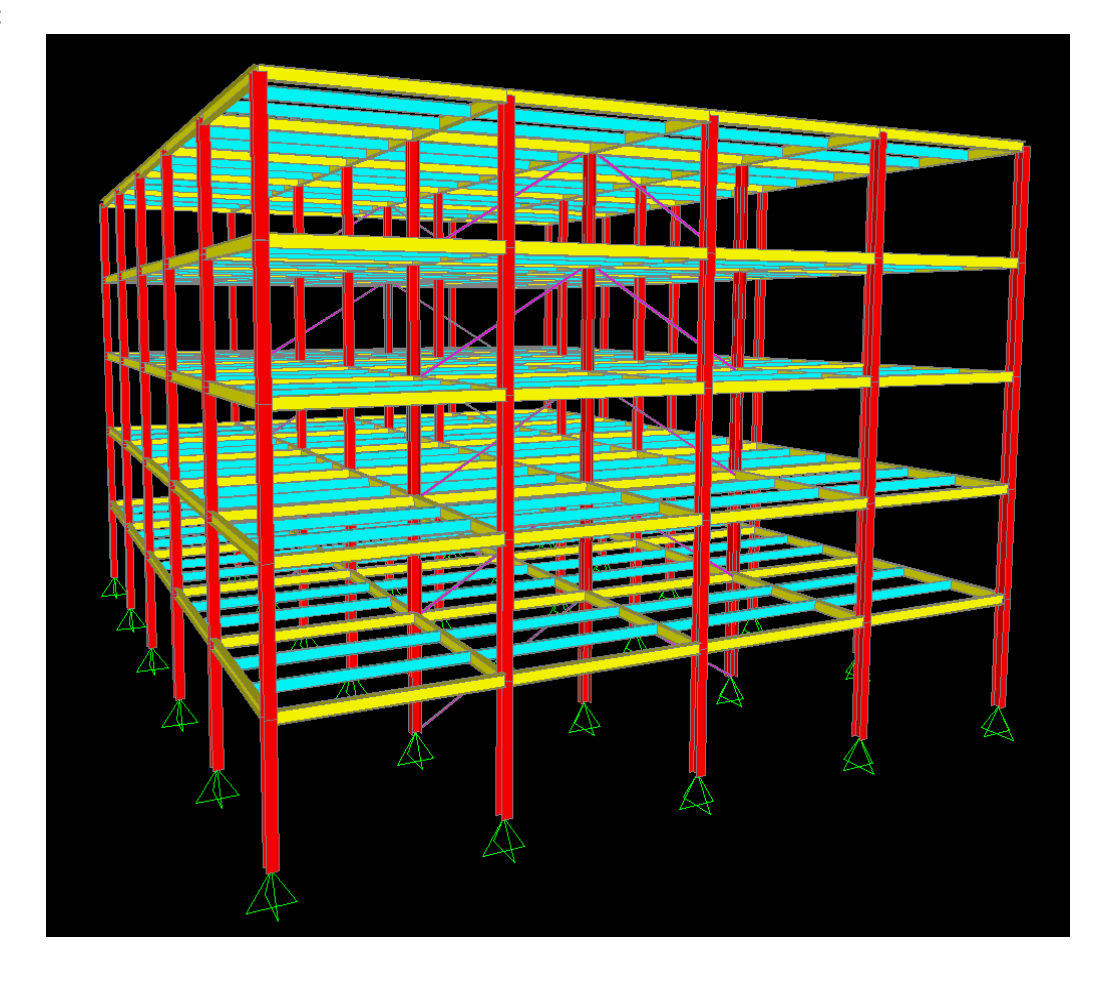

## Calculated loading and load combinations:

Dead Load Roof: 3.59 kPa

Based on the given information from the assignment and NBCC 2015, the following loading applied to the structure:

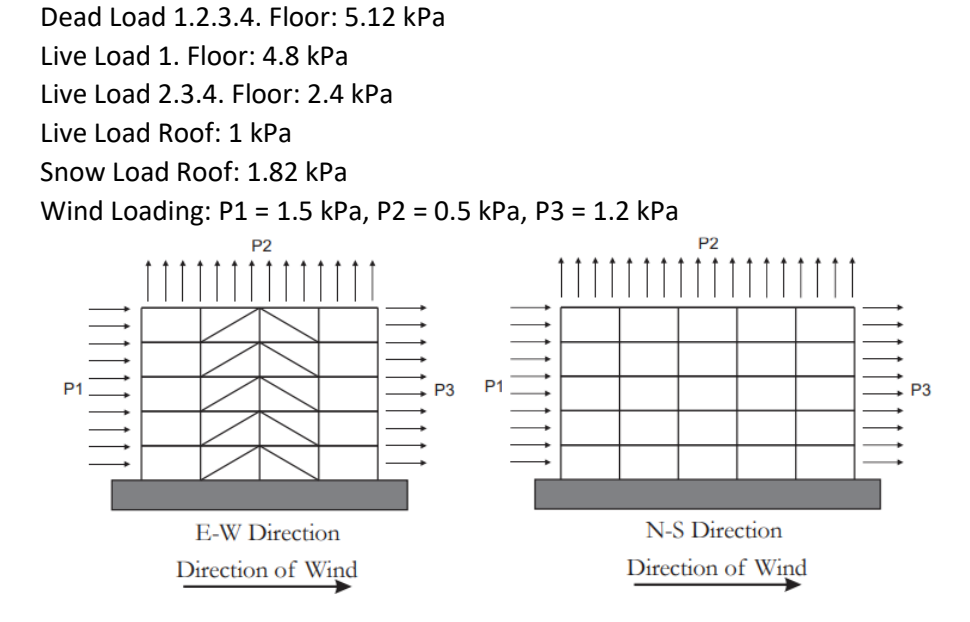

Load combinations used based on NBCC 2015:

DL = Dead Load | LLF = Live load in 1.2.3.4. floors | LLR = Live load in roof | SL = Snow Load | WLNS = Wind Load in North-South Direction (includes uplift) | WLEW = Wind Load in East-West Direction (includes uplift)

```
1.4 DL
1.25 DL + 1.5 LLF + 1.5 LLR
1.25 DL + 1.5 SL
0.9 DL + 1.4 WLNS
0.9 DL + 1.4 WLEW
1.25 DL + 1.5 LLF + 1.0 SL
0.9 DL + 1.5 LLF + 1.5 LLR + 0.4 WLNS
0.9 DL + 1.5 LLF + 1.5 LLR + 0.4 WLEW
1.25 DL + 1.5 SL + 1.0 LLF
0.9 DL + 1.5 SL + 0.4 WLNS
0.9 DL + 1.5 SL + 0.4 WLEW
0.9 DL + 1.4 WLNS + 0.5 LLF + 0.5 LLR
0.9 DL + 1.4 WLEW + 0.5 LLF + 0.5 LLR
0.9 DL + 1.4 WLNS + 0.5 SL 
0.9 DL + 1.4 WLEW + 0.5 SL
```
## Analysis results based on preliminary conservative members:

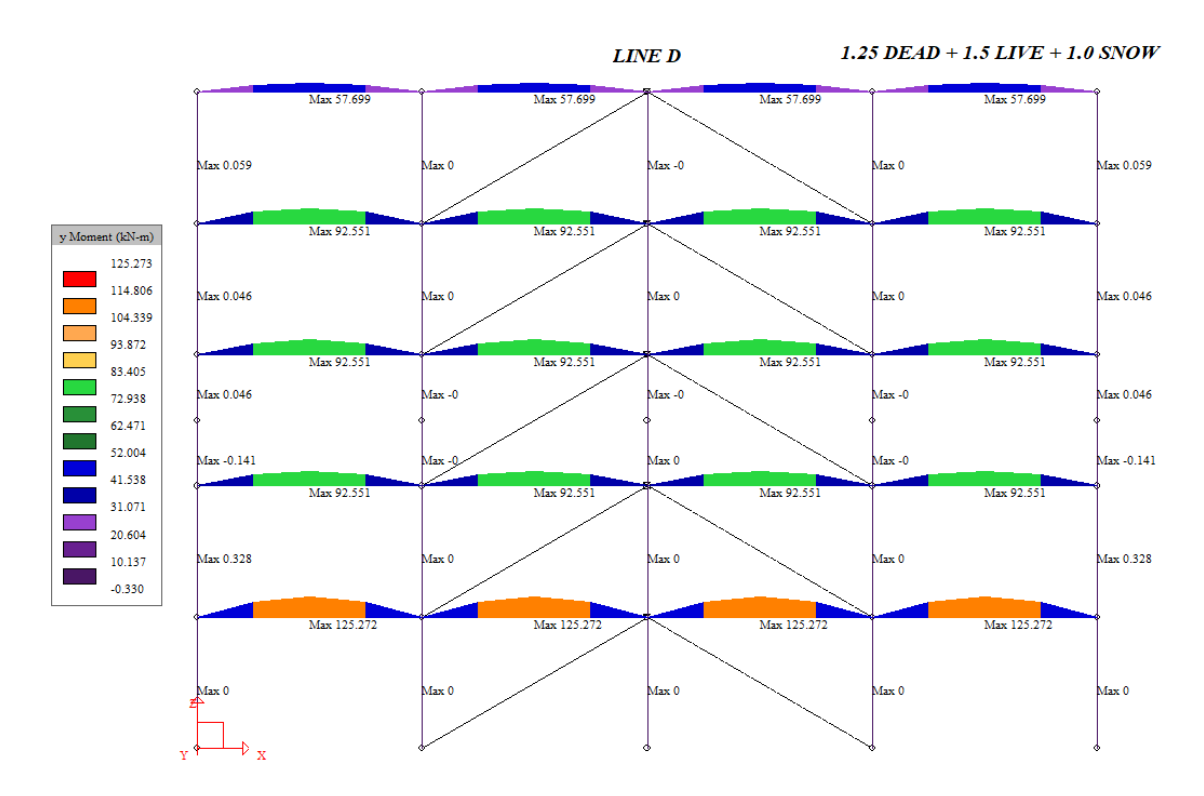

-Moments at Line D for the dominating combination:

-Axial Forces at Line B when rigid diaphragm constraint removed:

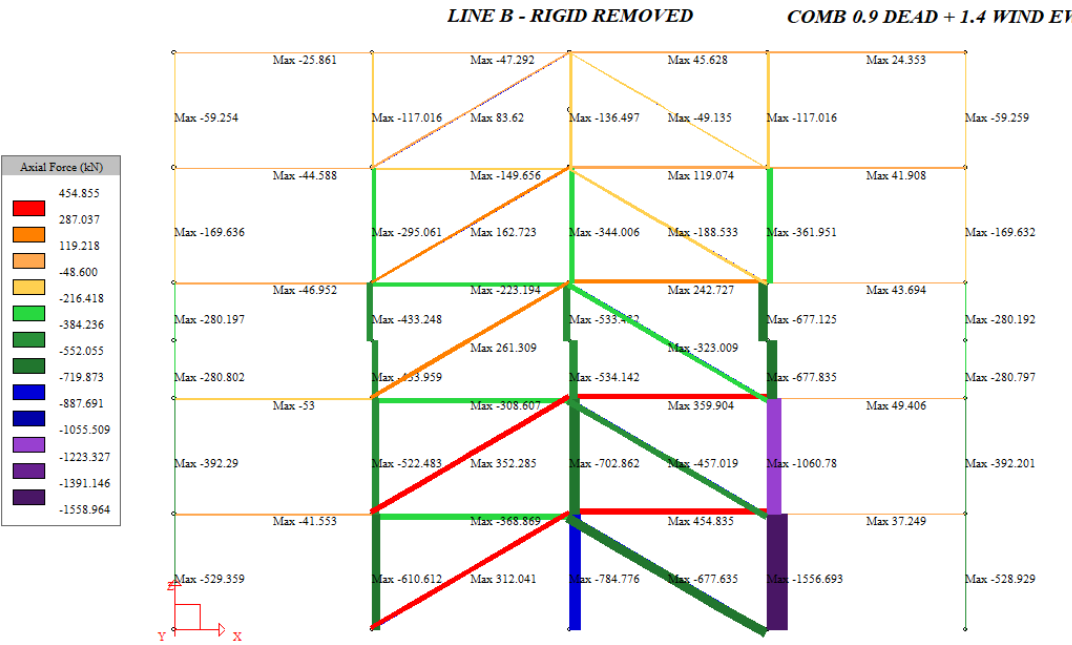

COMB 0.9 DEAD + 1.4 WIND EW + 0.5 LIVE

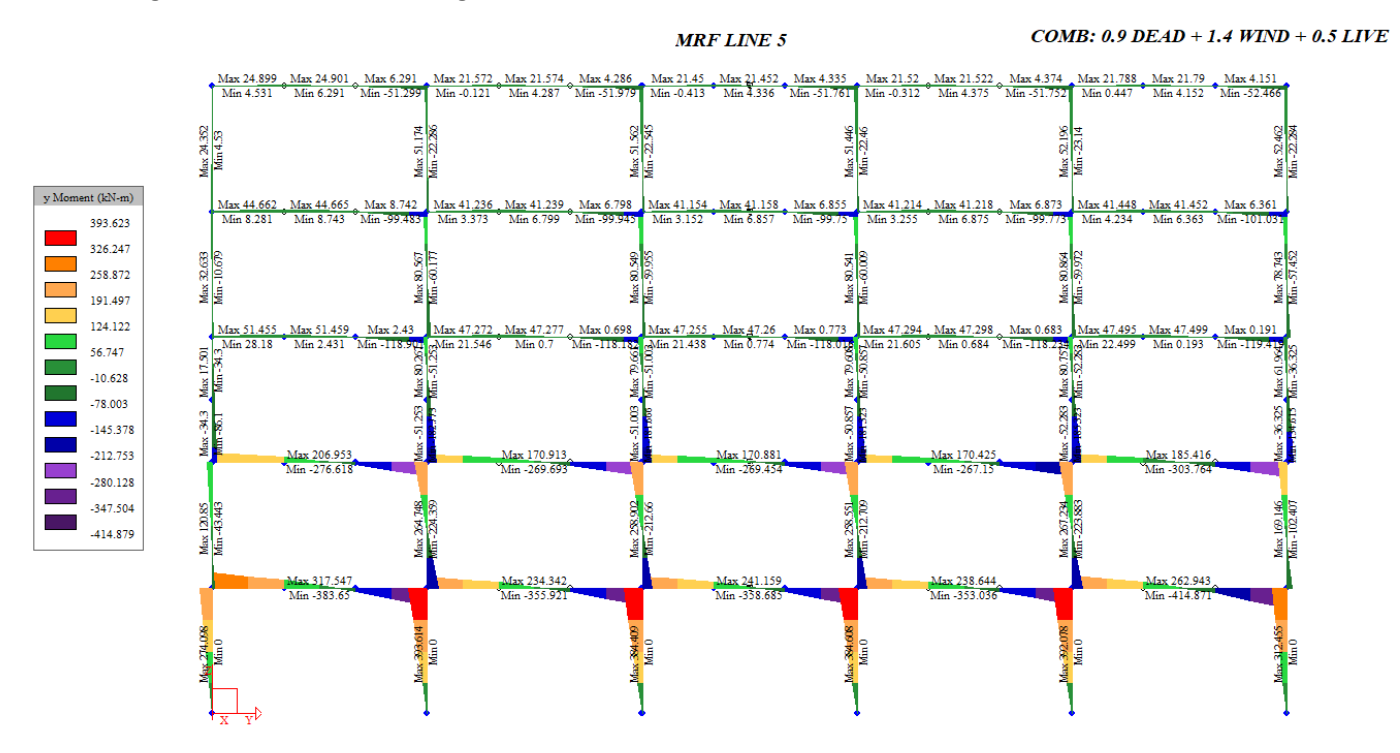

# Choosing the most appropriate members by using the least amount of steel possible based on the analysis results and the code using my design software:

My design software doesn't have a graphical user interface, looks like a software from 80s, but it is fast and gets the job done. At that time, I was only comfortable in c language, so it was written in c.

It consists of 8 files and their function can be understood from their names:

BeamColumnDesign.c -> Designs the beam column BeamColumnDesign.h BeamDesign.c -> Designs the beam BeamDesign.h ColumnDesign.c -> Designs the column ColumnDesign.h main.c (Main file is for the menu and navigating trough functions) Sections.txt (Contains almost all the W steel cross-sections available in Canada)

```
-Main file source code:
#include < stdio.h > #include < conio.h > #include < stdlib.h > #include < math.h >
   #include "BeamColumnDesign.h"#
include "BeamDesign.h"#
include "ColumnDesign.h"
int main(void) {
 \text{int choice} = 0, \text{ i};while (choice != '4') {<br>printf("\n
                    DESIGN SOFTWARE KORAL\n\ln");
    for (i = 0; i < 33; i++)printf("*");
     printf("\nPRESS 1 FOR COLUMN DESIGN");
    printf("\nPRESS 2 FOR BEAM DESIGN");
    printf("\nPRESS 3 FOR BEAM-COLUMN DESIGN");
     printf("\nPRESS 4 TO EXIT");
     printf("\nEnter Your Choice: ");
    choice = getche();
     switch (choice) {
     case '1':
```

```
printf("\nYOU SELECTED COLUMN DESIGN\n\n\n");
       ColumnDesign();
     printf("\n\n\n");
      system("pause");
     system("cls");
      break;
    case '2':
     printf("\nYOU SELECTED BEAM DESIGN\n\n\n");
      BeamDesign();
     printf("\n\n\n");
      system("pause");
      system("cls");
      break;
     case '3':
     printf("\nYOU SELECTED BEAM COLUMN DESIGN\n\n\n");
      BeamColumnDesign();
     print(f("n\n\cdot n);
     system("pause");
      system("cls");
      break;
     case '4':
     printf("\nYOU SELECTED EXIT\n\n\n");
      break;
    default:
     printf("\n\nINVALID SELECTION...Please try again\n");
    }
\rightarrow return EXIT_SUCCESS;
```
### Some parts of beam-column design source code:

```
void BeamColumnDesign (void)
{
      /***********************FILE READER**************************/
      FILE *fp;
   double sections1D [2842];
   double value;
  int i = -1;if ((fp = fopen ("Sections.txt", "r")) == NULL)
   {
       printf("Can't find the Sections file called Sections");
       return;
   }
   while (!feof (fp) && fscanf (fp, "%lf", &value) && i++ < 2841)
    sections1D [i] = value; fclose (fp);
   int j;
   double sections [203][14];
   for (j=0;j<203;j++)
   for (i=0; i<14; i++) sections[j][i]=sections1D[i+(14*(j))];
                   *******FILE READER*******
    int flangeclass;
    int webclass;
     int shapeclass;
    double Mf, Cf, L, Lu, slendernessratiox, slendernessratioy;
     double Mr, Mmax, Ma, Mb, Mc, w2, Mu, G = 77000, PI = 3.141593;
    int braced;
     double Cr0, Mr0;
     double U1, w1, Ce;
    double crosssectionalcheck = 0, overallmemberstrength = 0, LTBstrength = 0, ADDcheck = 0;
     double Crx, Cry, Fe, Lambda, n = 1.34;
     double massselect = 10000;
     int sectionselect = 0, sectionselectholder = 0;
```
#### ….. (Some code in between)

Example of Cross-sectional Strength Check based on steel code:

```
if (braced == 1) {
       printf("CROSS SECTIONAL STRENGTH CHECK:\n");
```

```
Cr0 = 0.90*sections[j][2]*350*0.001;printf("Cr0 = \ell1f kN\n", Cr0);
             printf("Mr0 (knM) calculation:\n");
      if (shapeclass == 1 \mid \mid shapeclass == 2)\sim \sim \sim \sim \sim \simMr0 = 0.90*sections[j][5]*350*0.000001*1000;printf ("Mr0 = l1f kNm\n", Mr0);
\longrightarrow else if (shapeclass == 3)
      \left\{ \right.Mr0 = 0.90*sections[j][4]*350*0.000001*1000;printf ("Mr0 = l If kNm\n\times", Mr0);
      \overline{)} printf("U1 calculation:\n");
            Ce = pow(PI, 2) * (200000) * (sections[j][3]) * (1000000) * (0.001) / pow(L, 2);U1 = w1/(1-Cf/Ce);
             if (U1 < 1)
                   U1 = 1;printf ("U1 = \frac{1}{2} f\n", U1);
            if ((shapeclass == 1 || shapeclass == 2) &&&&~Cf/Cr0 + (0.85*U1*MF)/Mr0) <= 1)\left\{ \begin{array}{cc} 0 & 0 & 0 \\ 0 & 0 & 0 \\ 0 & 0 & 0 \\ 0 & 0 & 0 \\ 0 & 0 & 0 \\ 0 & 0 & 0 \\ 0 & 0 & 0 \\ 0 & 0 & 0 \\ 0 & 0 & 0 \\ 0 & 0 & 0 \\ 0 & 0 & 0 \\ 0 & 0 & 0 \\ 0 & 0 & 0 \\ 0 & 0 & 0 & 0 \\ 0 & 0 & 0 & 0 \\ 0 & 0 & 0 & 0 \\ 0 & 0 & 0 & 0 & 0 \\ 0 & 0 & 0 & 0 & 0 \\ 0 & 0 & 0 & 0 & 0 \\ 0 & 0 & 0 & 0crosssectionalcheck = (Cf/Cr0 + (0.85*U1*MF)/Mr0); printf("%lf <= 1 - Cross Sectional Check OK\n\n", crosssectionalcheck);
 }
             else if (shapeclass == 3 \&& (Cf/Cr0 + (U1*MF)/Mr0) \leq 1)\left\{ \begin{array}{cc} 0 & 0 & 0 \\ 0 & 0 & 0 \\ 0 & 0 & 0 \\ 0 & 0 & 0 \\ 0 & 0 & 0 \\ 0 & 0 & 0 \\ 0 & 0 & 0 \\ 0 & 0 & 0 \\ 0 & 0 & 0 \\ 0 & 0 & 0 \\ 0 & 0 & 0 \\ 0 & 0 & 0 \\ 0 & 0 & 0 \\ 0 & 0 & 0 & 0 \\ 0 & 0 & 0 & 0 \\ 0 & 0 & 0 & 0 \\ 0 & 0 & 0 & 0 & 0 \\ 0 & 0 & 0 & 0 & 0 \\ 0 & 0 & 0 & 0 & 0 \\ 0 & 0 & 0 & 0crosssectionalcheck = (Cf/Cr0 + (UI*Mf)/Mr0);printf("%lf \leq 1 - Cross Sectional Check OK\n\n", crosssectionalcheck);
 }
             else
              {
                   printf("Cross Sectional Check FAIL\n\n");
                    crosssectionalcheck = 2;
 }
```
….. (Some code in between)

### Choosing the section:

 $\longrightarrow$ 

```
if (crosssectionalcheck<=1 /*&& sections[j][0]>400*/ && overallmemberstrength<=1 && LTBstrength<=1 && ADDcheck<=1 &&
shapeclass<4 && massselect>=sections[j][1])
    \left\{ \right.sectionselect = i;
        massselect = sections[j][1]; }
    printf("\n\nSection selected = W%lfx%lf\n\n", sections[sectionselect][0], sections[sectionselect][1]);
```
Let's say I need to design an I-beam column that has to resist a maximum factored compressive axial force (Cf) of 284.7 kN and a maximum factored moment (Mf) of 186.5 kNm based on previous analysis.

#### When the software is run, this screen comes:

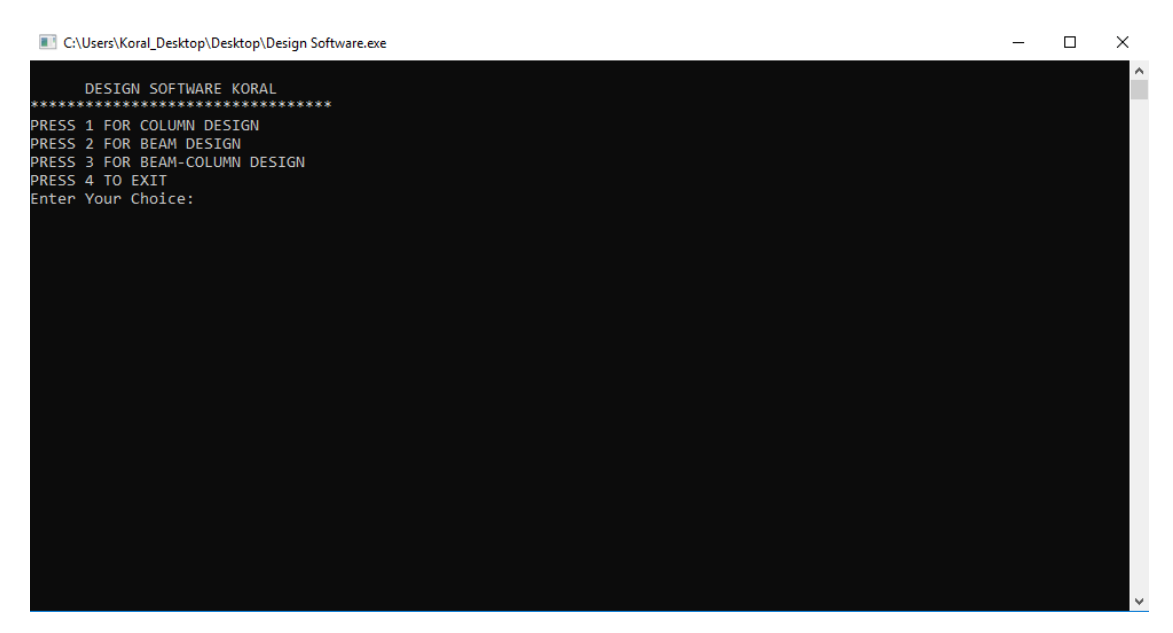

I want to design a beam-column, so I press 3. Then it asks me to enter Cf, so I type 284.7 and hit enter. Then it asks me to enter Mf, so I type 186.5 and hit enter. Then it asks me the unsupported length of the beam-column. I go back to my model on S-Frame or SAP2000 and check the length, type and hit enter. Let's say 3000 mm. I type 3000 mm and hit enter. Then it asks the unsupported length of the columns around the beam-column element that I'm trying to design. I again look at my model and enter those. For entry, if they are all similar just one value needs to be typed before hitting enter. If they are not similar, then going from left to right and then from bottom to top should be entered with a space in between. 3000 2000 2000 3000 then enter for example. Let's assume all are the same so I type 3000 and hit enter.

The screen now looks like this:

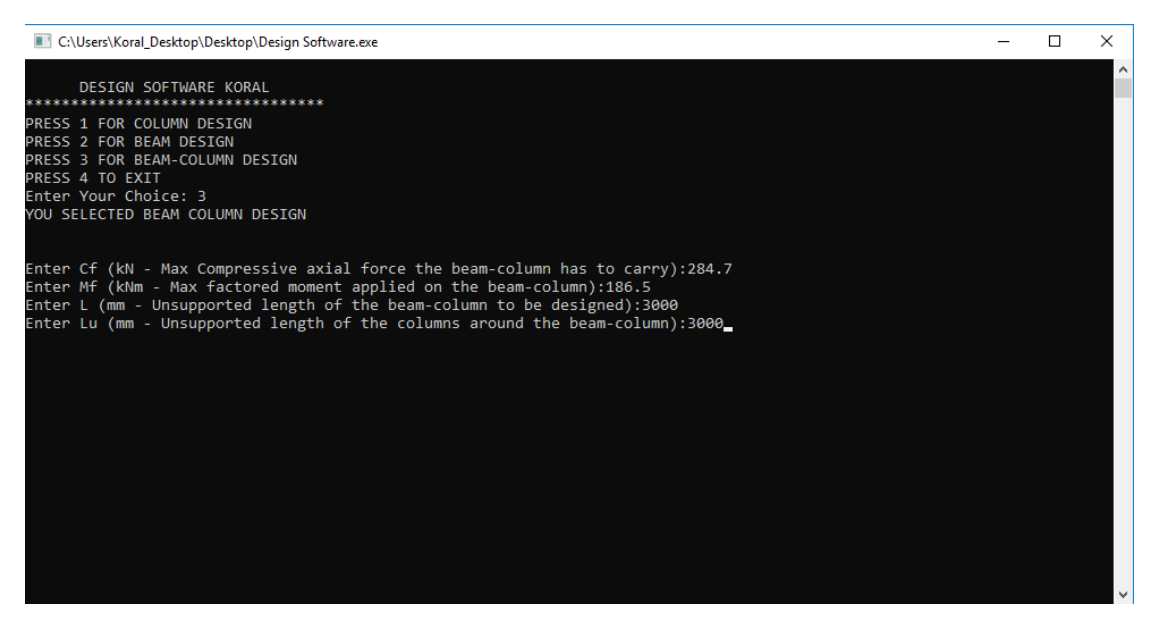

After, I must give some preliminary boundary condition information. Let's say my beam-column is fixed both ends and not connected to ground. So, I type 4 and hit enter. This is for preliminary calculations to reduce iterations. Later, the stiffness of the columns will be accounted.

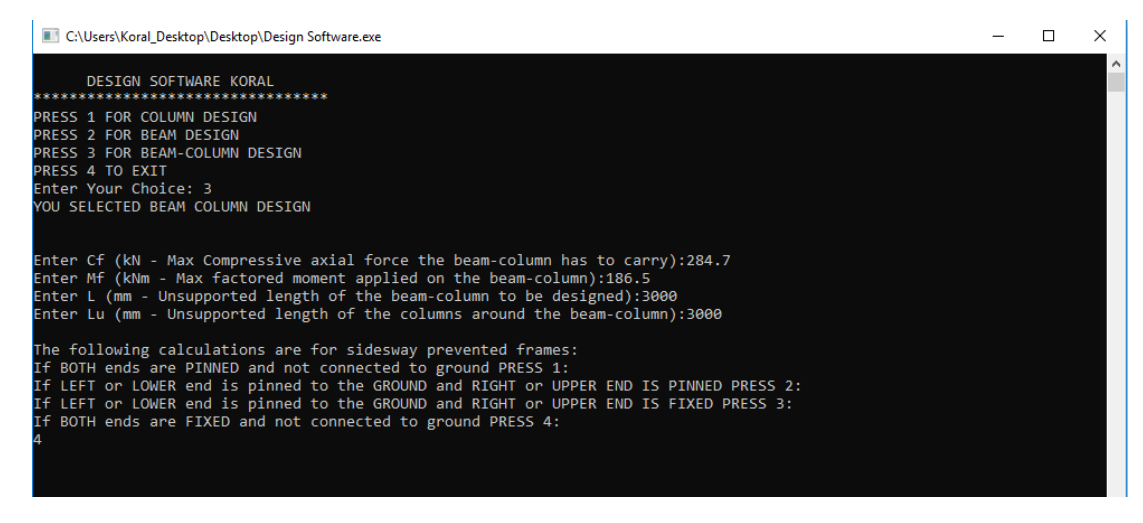

After It asks me for w1. (I look at the code, see below)

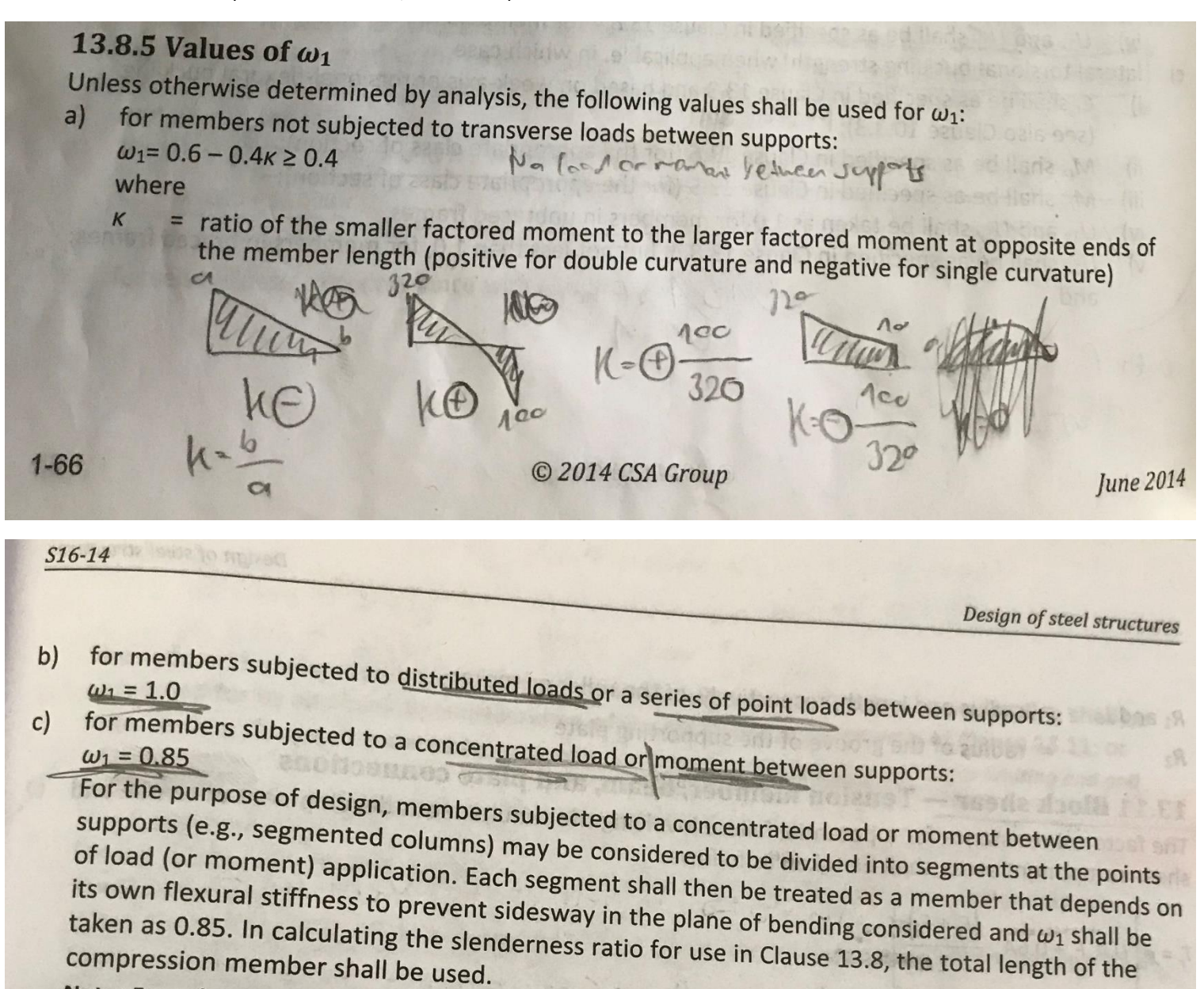

Note: For references to more exact methods often justified for crane-supporting columns and similar<br>applications, see Annex C. w and to a 1.0 b used for symmetrical bic

Let's say, my member is subjected to distributed loads so  $w1 = 1$ . I type 1 and hit enter. Later, I need to calculate w2. For that, I type my maximum moment Mf, Ma, Mb, Mc. Since my moment is parabolic because of distributed loading, I enter 186.5, 139.88, 186.5, 139.88 for the Mf, Ma, Mb and Mc respectively.

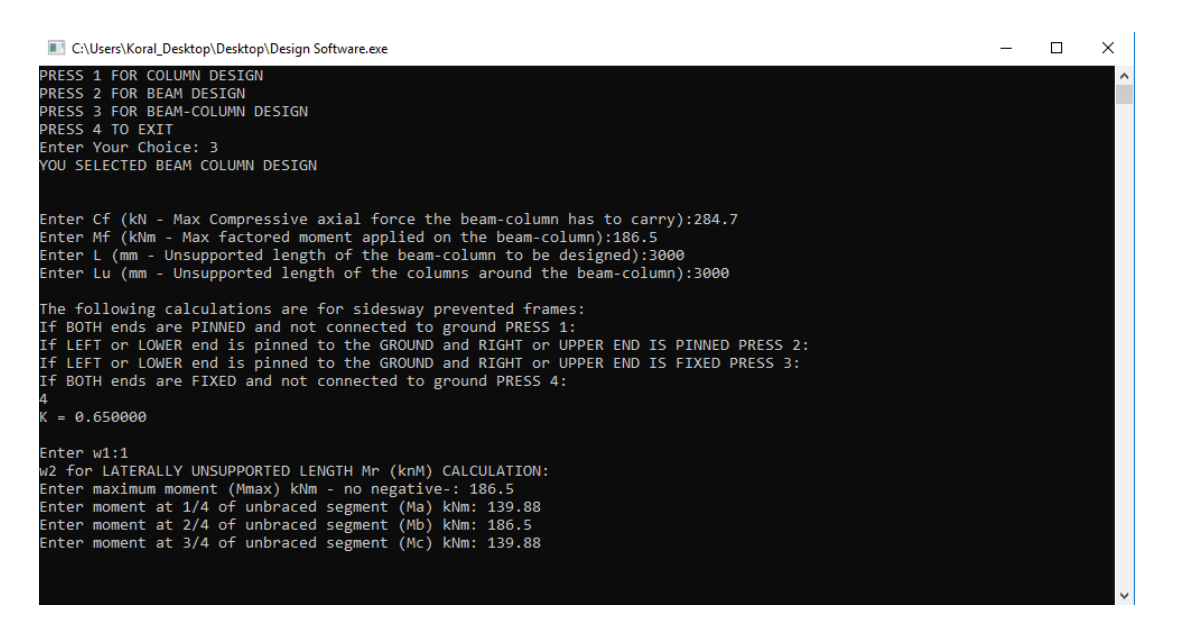

Then it asks me whether the frame is braced or not. Let's say it is braced so I press 1. Now, My first set of data entry is finished. The screen looks like this:

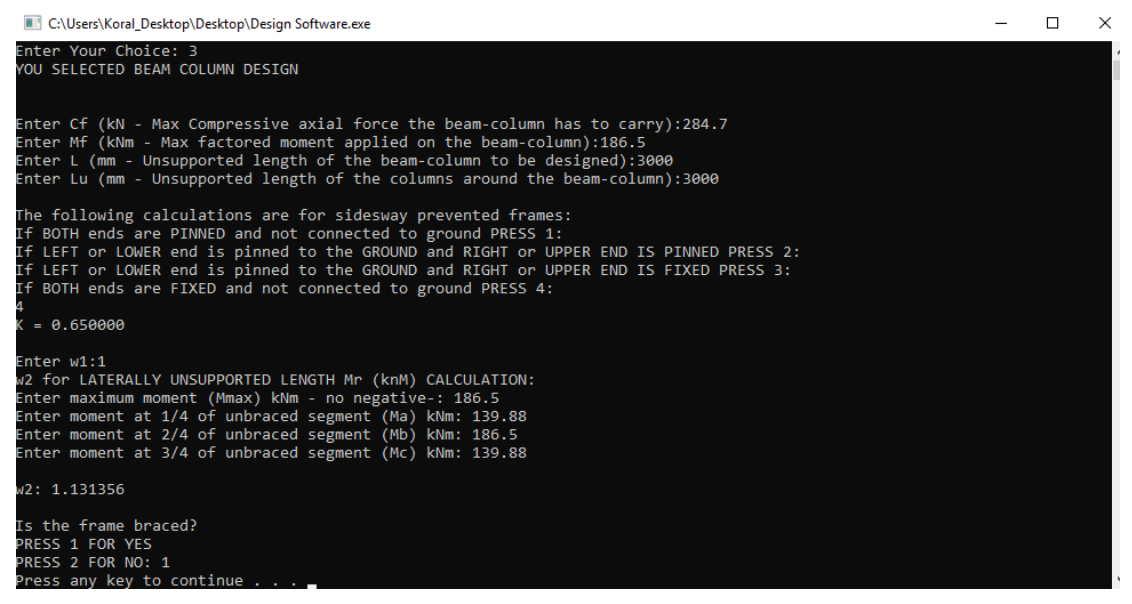

When I hit a key, it selects a preliminary section. I made it in such a way so that it prints all the iterations and calculations for the sections that are not selected. This way, it is possible to determine why they are not selected.

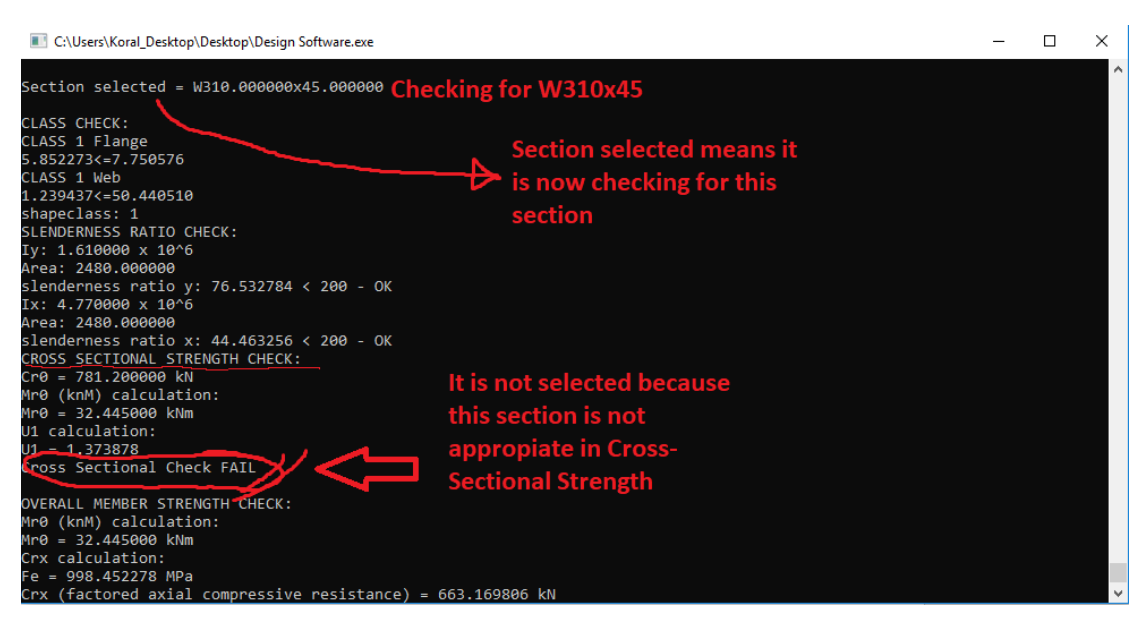

At the very bottom, when the iterations complete (takes about a second because it prints all the data). It selects a preliminary section and now asks more information about the stiffnesses of the connections. In the Sections.txt file, it can find all the sectional properties for the sections when user enters the section depth and nominal weight. So, here all I need to enter is those for the sections asked. Let's say all columns and beams are W310x45 for simplicity. I enter that to every field it asks me. After, it asks me whether ends are not supported or not. Both ends are fixed and supported in this case so I type 2 two times and hit enter.

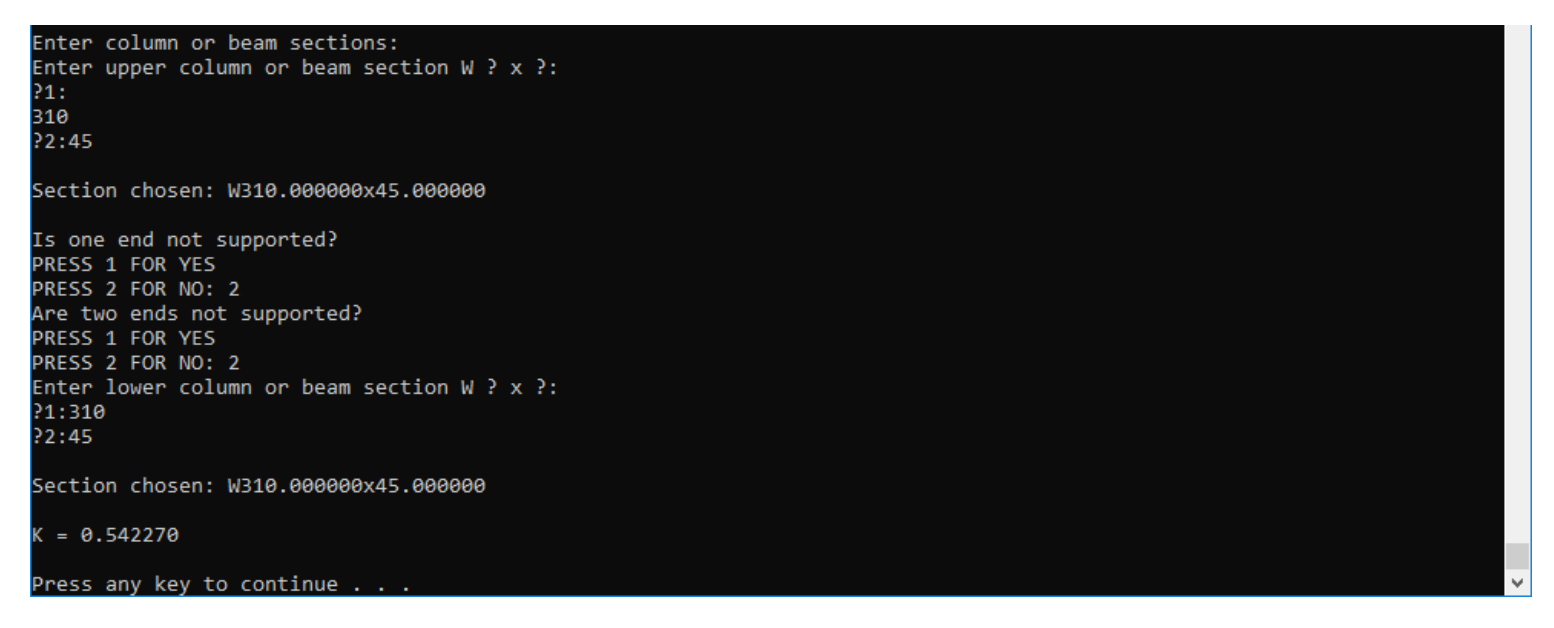

As you can see, it calculated a K value different than initial 0.65. Now it will reiterate to find a better section if it can. In this case it chose W310x45 as the final section. It prints all the calculations for it and why it passes. But it also again prints for the sections that fail and why they fail resisting loads. After reviewing results, I can go back to S-Frame or Sap2000 and safely assign that section. After a key is pressed, it goes back to main menu from which another member can be designed.

Mr0 = 223.020000 kNm Crx calculation: Fe = 13003.381931 MPa Crx (factored axial compressive resistance) = 1781.889342 kN U1 = 1.013259<br>0.880010 <= 1 - Overall Member Strength Check OK LATERAL TORSIONAL BUCKLING CHECK: Mr0 (knM) calculation:<br>Mr0 = 223.020000 kNm Cry calculation: Fe = 1120.755197 MPa Cry (factored axial compressive resistance) = 1554.459919 kN Mr (knM) calculation: Mu: 371.421229 kNm Mr: 208.562107 kN<mark>m</mark>  $U1 = 1.013259$ 0.953314 <= 1 - Lateral Torsional Buckling Check OK ADDITIONAL CHECK:<br>0.894218 <= 1 - Additional Check OK

Press any key to continue

#### Connection design by using an online commercial software (checked by hand calculations):

Example software design:

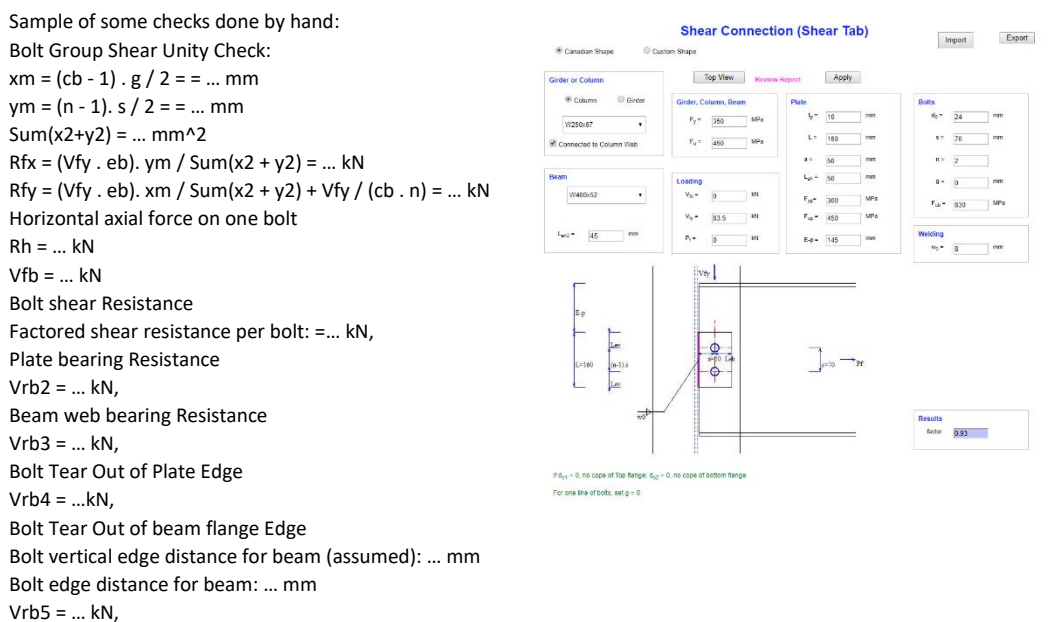

Factored shear resistance per bolt: Vrb = Min. [ Vrb1, Vrb2, Vrb3, Vrb4, Vrb5] = Min. [ …,…,…,…,…] =… kN

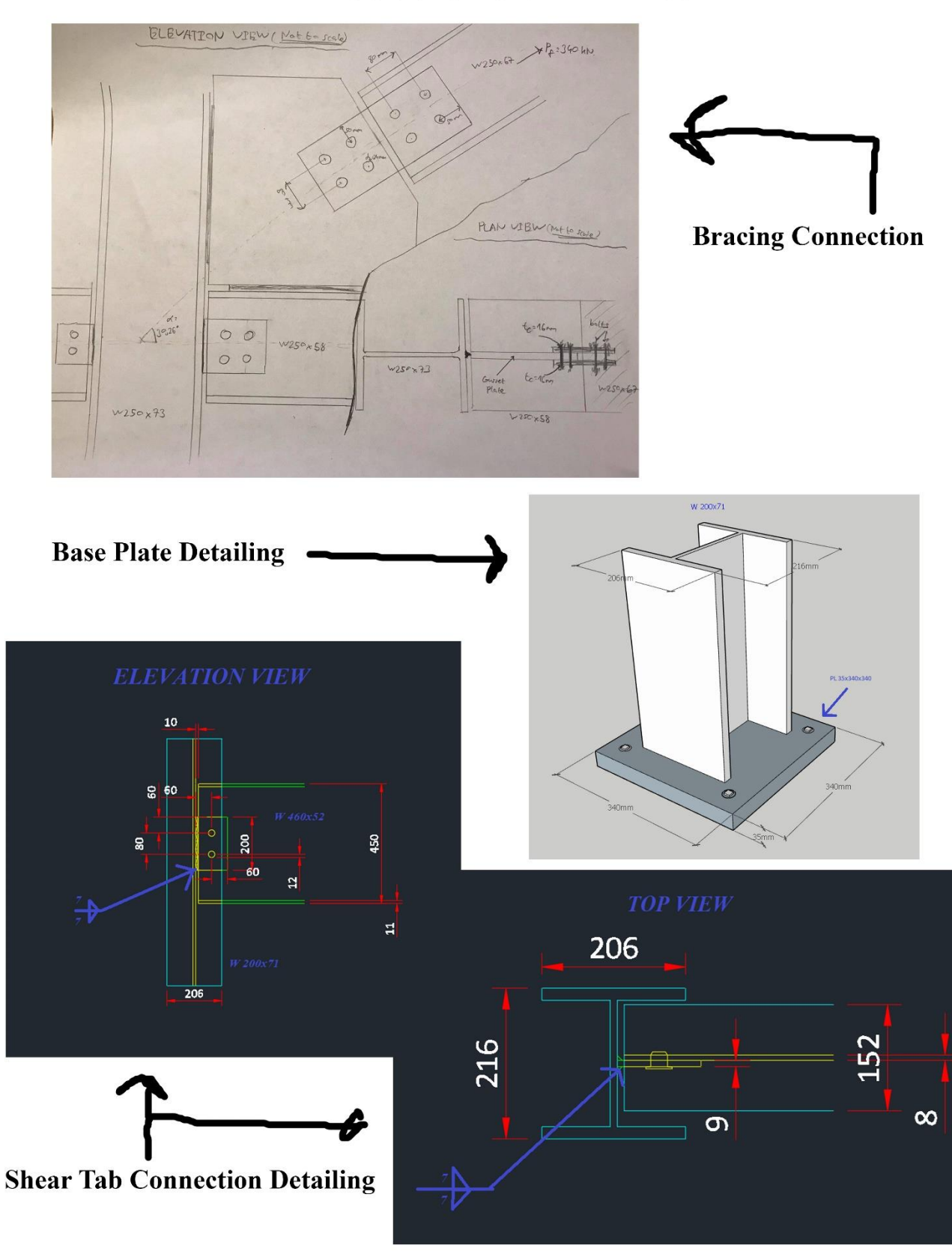

# **CONNECTION DETAILING**

# **FINAL MEMBER SELECTION**

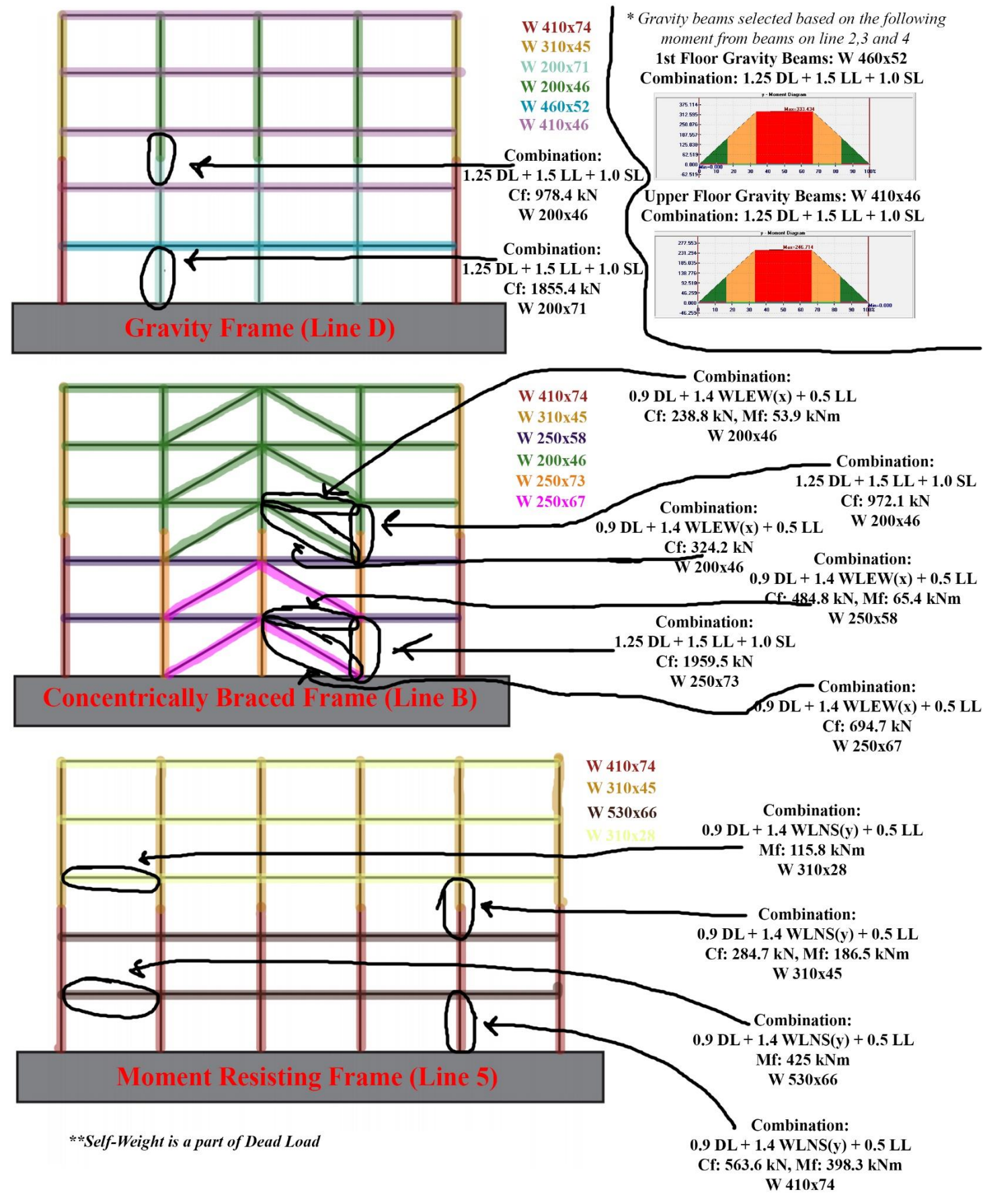